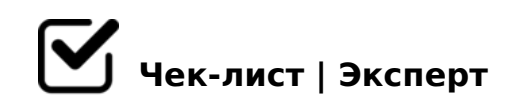

# **заполнение спецификации**

Что проверяем перед отправкой спецификации

## **Шапка**

### Проверка номера договора

*В КИС ЕСМ проверяем КА (по ИНН), проверяем тип договора (разовый, прайс, рамка). К разовому СП привязать нельзя, нужен действующий рамочный договор.* 

### Если не заключен договор

*Если договора пока нет, то запускаем рамку (прайс) сразу же после формирования ГП . С предварительным согласованием с КА или оформляем как разовый договор* 

### **Реквизиты**

### Проверить банковские реквизиты НКНХ

*Банк ГПБ (г. Москва)... Проверить Актуальность реквизитов периодически проверять на портале.* 

Указаны ли подписанты от КА? (при подписании нарочно) *Наименование должности и на основании чего действует, а также ФИО КА. ФИО и должности не заполняем, если подписание по ЭДО. В целях наведения красоты рекомендуется скрывать строчки.*

Указаны ли подписанты от НКНХ? (при подписании нарочно) *Должность Марьина СВ и доверенность № 64/НКНХ от 18.04.2023 г. ФИО и должности не заполняем, если подписание по ЭДО. В целях наведения красоты рекомендуется скрывать строчки.*

## **Содержание спецификации**

- п. 1. все ли порядковые номера и ед.изм в таблице заполнены?
- п. 1 Указан ли номер тех позиции? *Взять из ТКП. Запросить если нужно .*
- п. 1 КОДЫ НСВИ и наименование товара в учетных данных покупателя (для СП к договору)

*Направляются блоком МТО НКНХ по мере получения кодов, заявок.* 

Сумма спецификации совпадает с ТКП и саммари?

Проверьте условия саммари по оплате и гарантийному периоду *Меняем условия оплаты оставляем только "первый рабочий вторник по истечении \_\_\_ дней".* 

### Толеранс и три цены

*Если (если не шт), то толеранс (только +) ПО ТРУБЕ ОТДЕЛЬНАЯ ФОРМУЛИРОВКА, если в договоре есть три цены (заполняем три цены).*

#### Укажите срок поставки

*Конкретный срок указать отсчитывая от даты отправления ГП +3 дня или получения согласия КА с ГП, что наступит раньше. Срок начала отсчёта поставки отразить в таблице статусов с специальной колонке.* 

### Проверьте нумерацию пунктов в спецификации

*В спецификации ЕУФ раздел «Специальные условия» имеет «плавающую» нумерацию. Если вы заполняете раздел «Три цены», то «Специальные условия» становятся пунктом 14 в спецификации, а если вы скрываете «три цены», предварительно убрав «+» в форме ввода, то проставив «+» в п. 14.3 формы вывода «В соответствии с условиями Договора Поставщик в рамках исполнения настоящего Дополнительного соглашения обязан разработать График изготовления и отгрузки Товара» раздел «Специальные условия» станет номером 13 в Спецификации* 

@8;>65=8O

 $\Box$  @ > 25 @ 8 B L ? 5 @ 5 G 5 = L ? @ 8 ; > 6 5 = 8 9 1. RFP ?0:5B  $(70?@ > A = 0 70:C?:C)$  2.  $>4$  ?  $@ > 4C:B > 2$   $(= >2 > 5 ? @8; >65=$ (5A;8 B@51C5BAO)

!>740=> A ?><>ILN >=;09= A5@28A0 '5:-;8 \tips://a?h \$@RBists.expert

[:0: MB> C1@](https://checklists.expert/page/help#white-label)0BL?